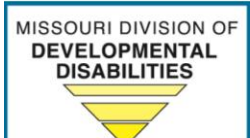

## **Improving lives THROUGH** supports and services THAT FOSTER Self-determination.

10/4/23

## *Updates*

## **Missouri Adaptive Ability Scale (MAAS) Assessment Scheduling**

The Division made slight modifications to the **[Online MAAS Assessment](https://urldefense.com/v3/__https:/redcapdd.azurewebsites.net/redcap/surveys/?s=33DAMMEJK7WWEWPL__;!!EErPFA7f--AJOw!DpsEQrDfashM0wUAHaEU_zpelA3043LanNifLkz4zw5OmRhOBRd1oAVoKHtPWpUohUl8T7TOn2ijt0umXG4SHlZQMw$)  [Scheduling Form](https://urldefense.com/v3/__https:/redcapdd.azurewebsites.net/redcap/surveys/?s=33DAMMEJK7WWEWPL__;!!EErPFA7f--AJOw!DpsEQrDfashM0wUAHaEU_zpelA3043LanNifLkz4zw5OmRhOBRd1oAVoKHtPWpUohUl8T7TOn2ijt0umXG4SHlZQMw$) for clarity and accuracy.** 

As a reminder, there are two steps to the scheduling process:

- Step 1: Complete the **[Online MAAS Assessment Scheduling Form](https://urldefense.com/v3/__https:/redcapdd.azurewebsites.net/redcap/surveys/?s=33DAMMEJK7WWEWPL__;!!EErPFA7f--AJOw!DpsEQrDfashM0wUAHaEU_zpelA3043LanNifLkz4zw5OmRhOBRd1oAVoKHtPWpUohUl8T7TOn2ijt0umXG4SHlZQMw$)**. This step will generate a Unique Survey ID.
- Step 2: After completing Step 1, a link will direct schedulers to another webpage to book the appointment utilizing the Unique Survey ID.

The **[Request for MAAS Assessment Form](https://dmh.mo.gov/media/pdf/critical-situation-request-missouri-adaptive-ability-scale-maas-assessment)** has also been updated for consistency. This form may be utilized when assessment requests cannot be submitted online and replaces the former Critical Service Situation for MAAS Form.

This continues to be a *temporary* process as the Division identifies an effective longterm scheduling solution. Both scheduling forms are located within the Assessment Process section of the [webpage.](https://dmh.mo.gov/dev-disabilities/regional-offices/eligibility) Questions should be directed to [DMH.DD.MAAS@dmh.mo.gov.](mailto:DMH.DD.MAAS@dmh.mo.gov)

www.dmh.mo.gov/dd MISSOURI DEPARTMENT OF MENTAL HEALTH 573-751-4054